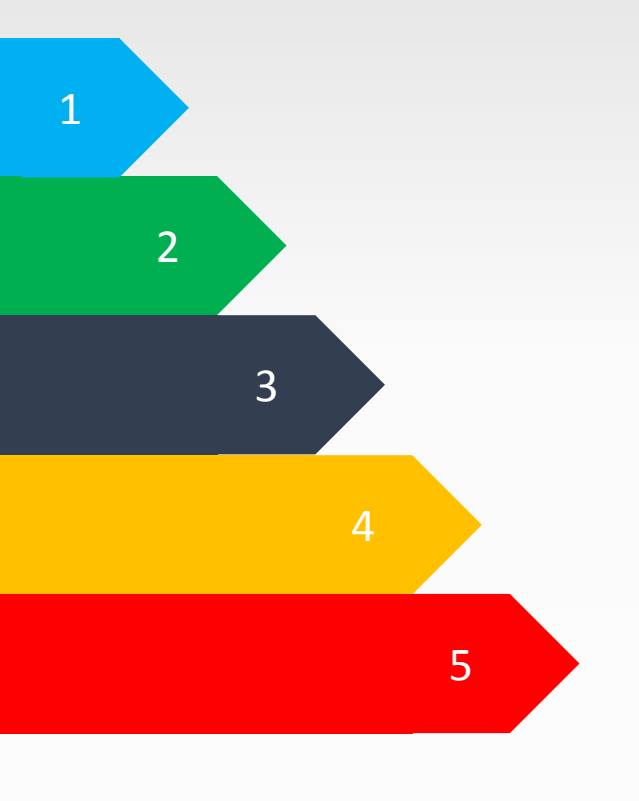

# Рейтинг роботов

Лучшие из лучших

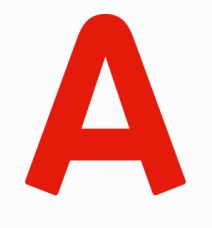

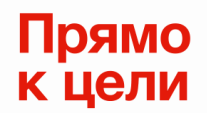

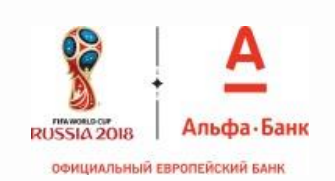

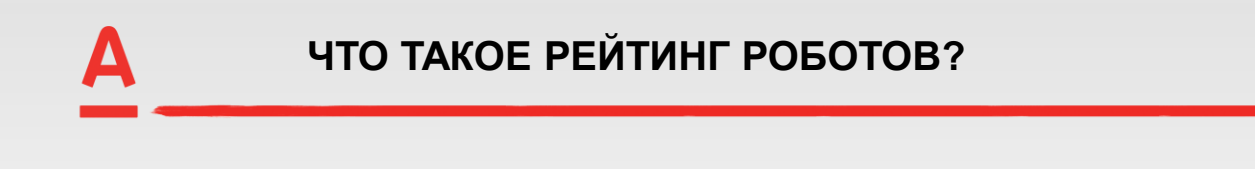

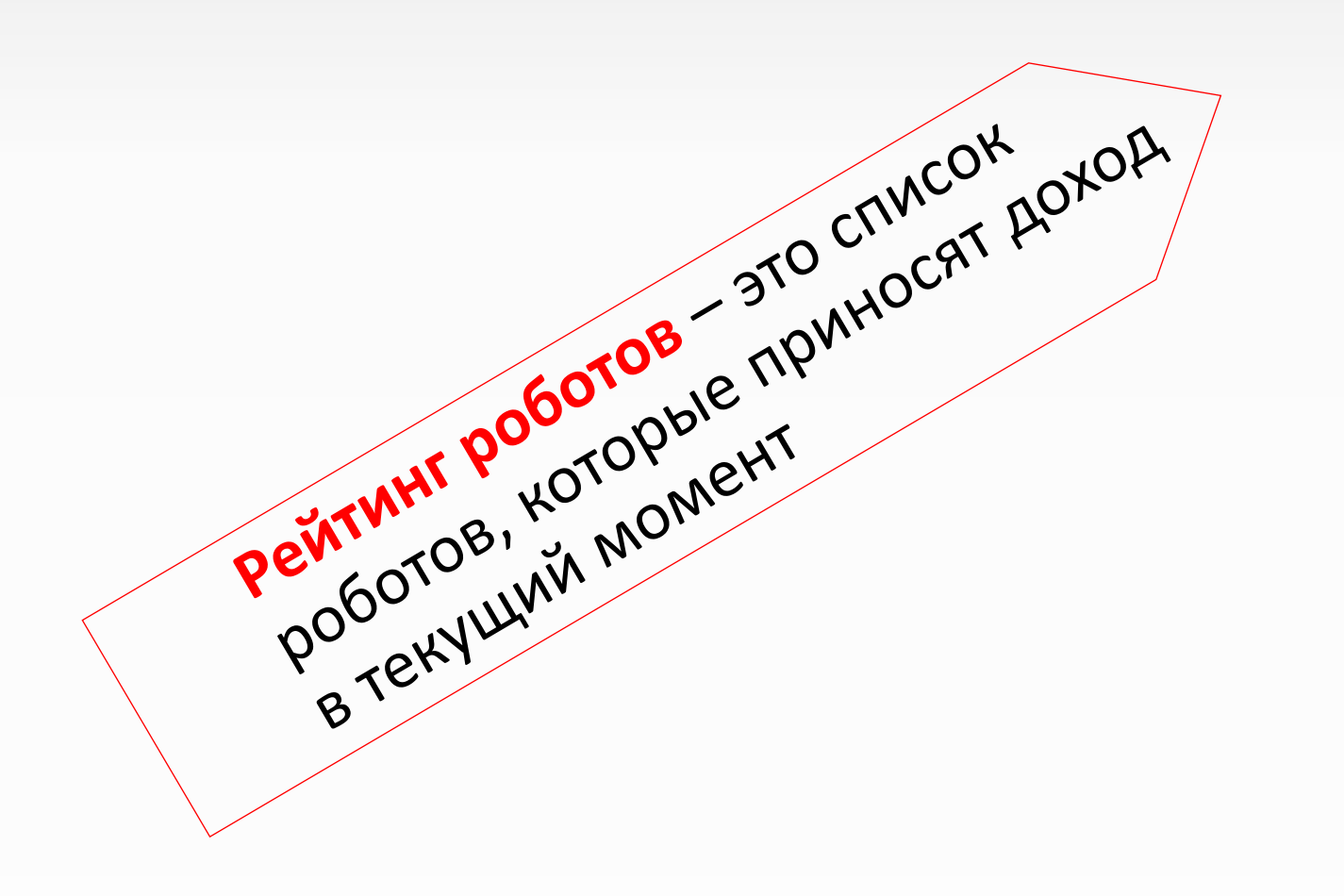

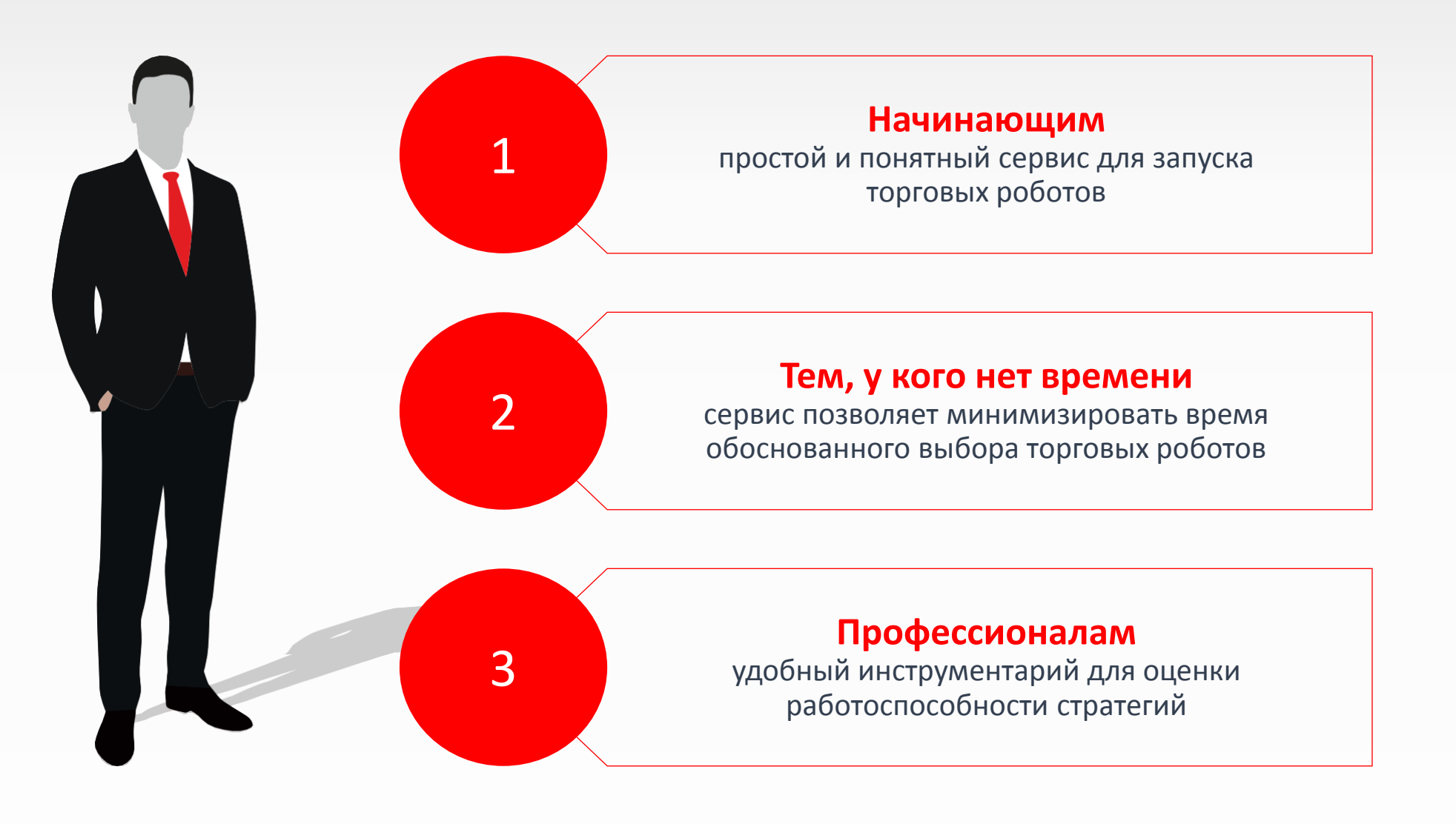

**«Торговые роботы»** – бесплатный встроенный модуль в терминале Альфа-Директ 4.0. Позволяет создавать новые торговые стратегии или использовать классические из базы, проверять их прибыльность на истории. Запускать роботы, которые будут автоматически совершать операции, и контролировать их.

Торговая стратегия — это торговый алгоритм (код), записанный в виде правил, включающий условий и соответствующих им действий, которые определяют моменты совершения операций на открытие и закрытие позиции.

Робот — это исполняемый файл, выбранной торговой стратегии, в которой заданы: инструмент, значения всех параметров и переменных, указан номер портфеля, по которому будет вестись торговля.

Робот может быть запущен в следующих режимах:

- «Советник» тестовый режим работы робота, который предусматривает расчет сигналов и учет возможности их исполнения, но без отправки реальных торговых поручений, данный режим может быть использован для тестирования стратегии в реальном времени.
- «Робот» автоматизированный режим работы, при котором производится расчет сигналов, а так же происходит отправка реальных торговых поручений и учет их исполнения.

# **РОБОТЫ В ТЕРМИНАЛЕ АЛЬФА-ДИРЕКТ 4.0** Рейтинг роботов

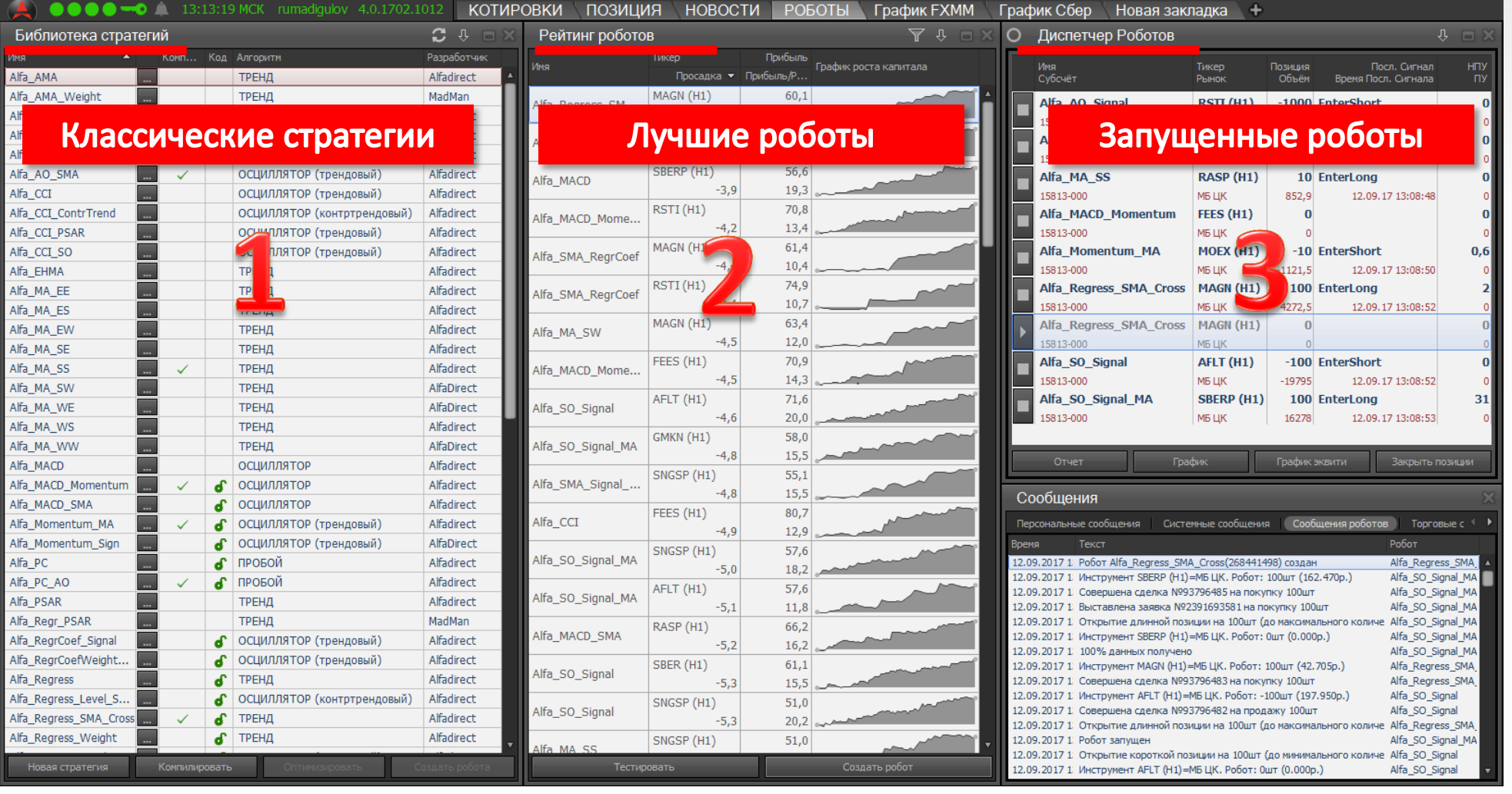

В терминале есть все, что необходимо клиенту для автоматизации торговли с помощью роботов !

# РОБОТ = Стратегия + Инструмент + Параметры

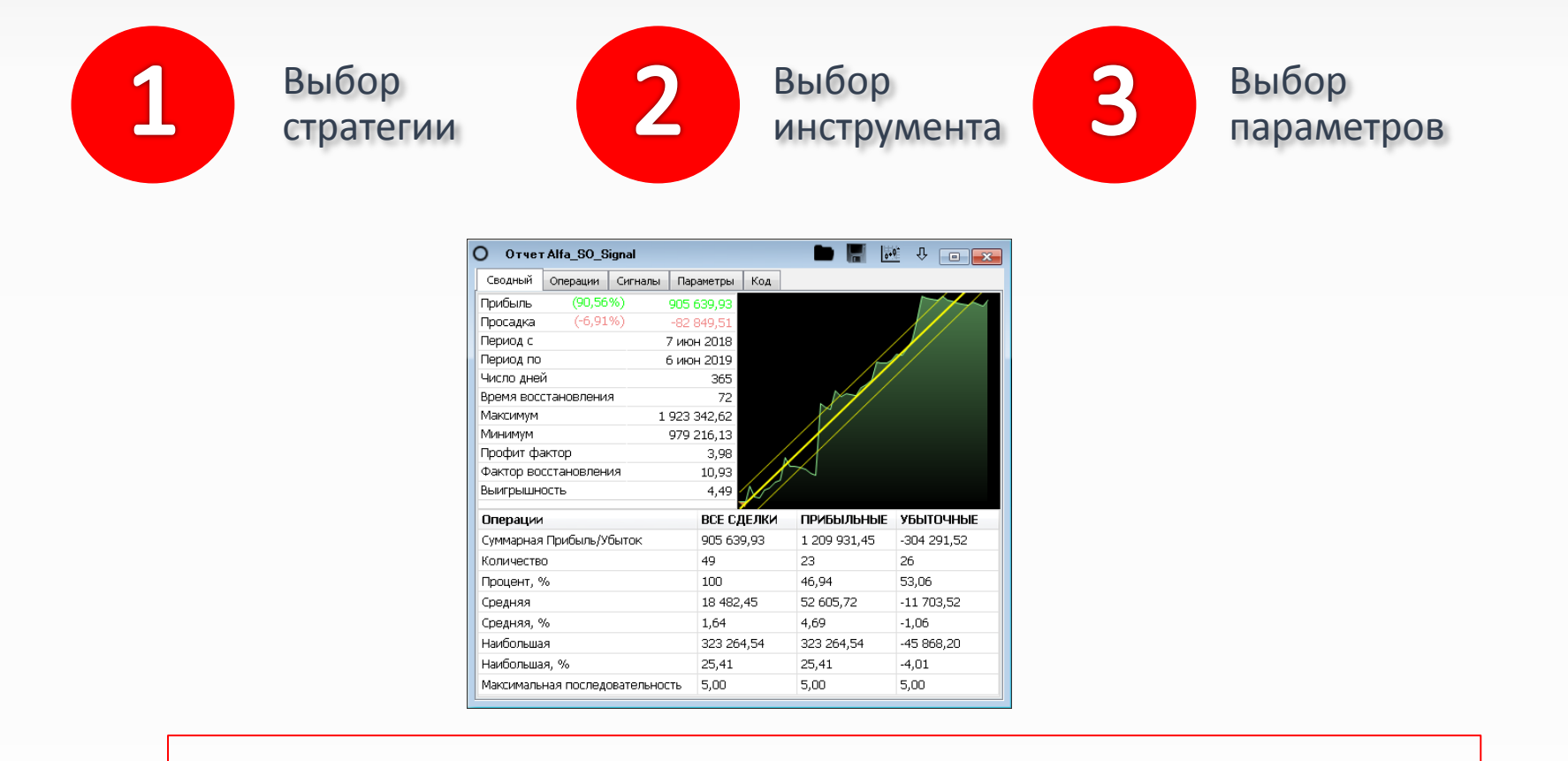

Для выбора лучших роботов необходимо проделывать процедуру создания и тестирования много раз!

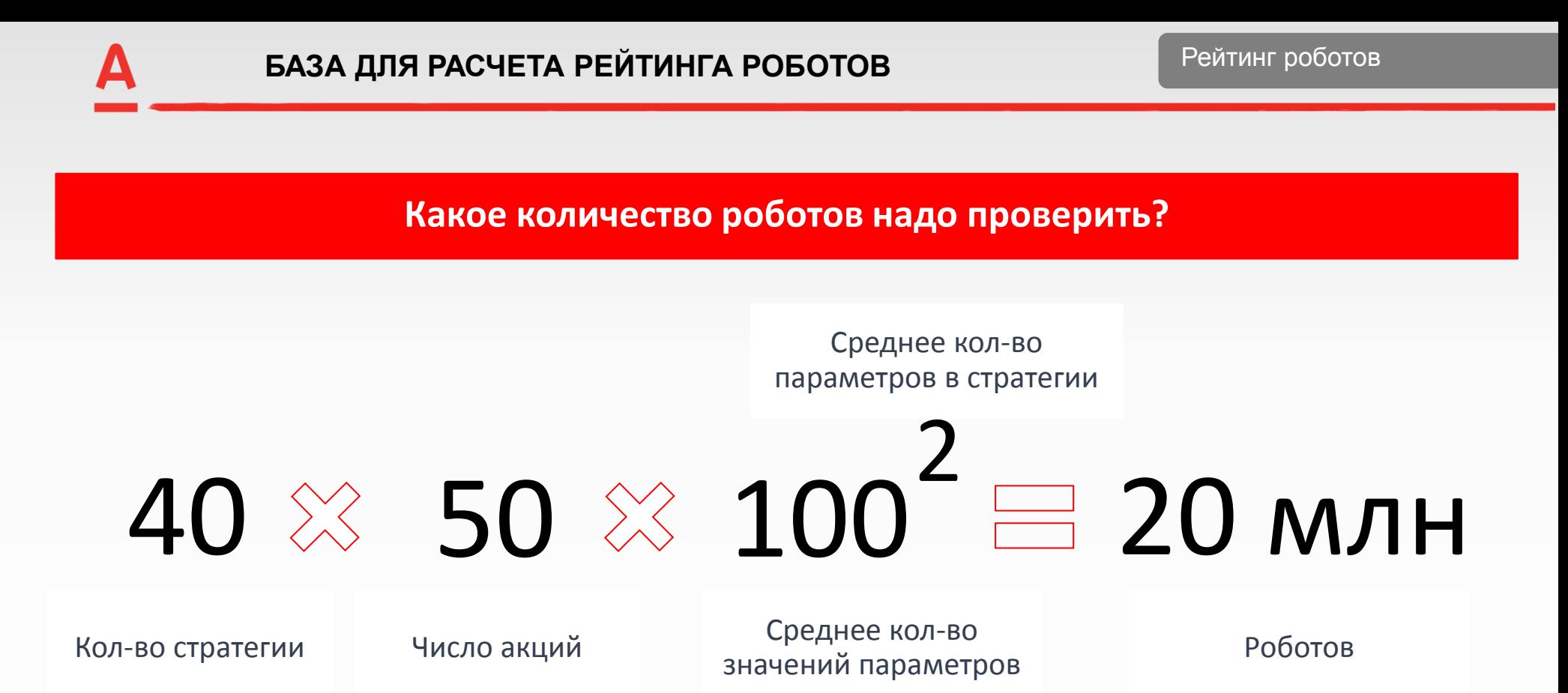

Полномасштабную оценку всех роботов невозможно выполнить в ручную! Такой объем вычислений можно сделать только в автоматическом режиме.

1 уровень: тест за 1 год Критерии фильтрации: Прибыль, Просадка, Риск/Доходность, Профит фактор, число сделок

2 уровень: тест за 3 года Критерии фильтрации: Прибыль, Просадка

3 уровень: тест за 3 месяца Критерии фильтрации: экспертная оценка

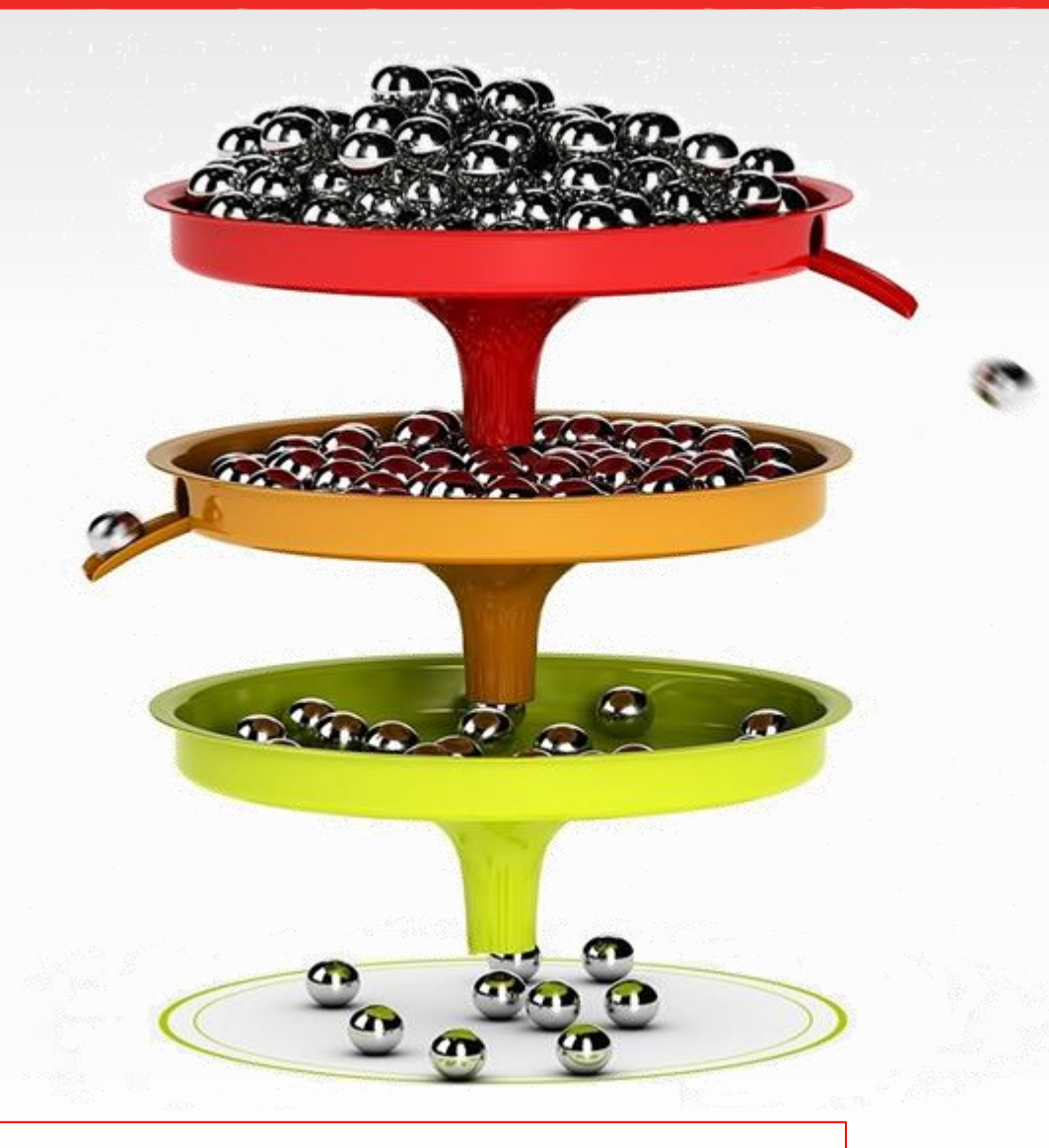

В результате проведенного отбора остаются только лучшие роботы

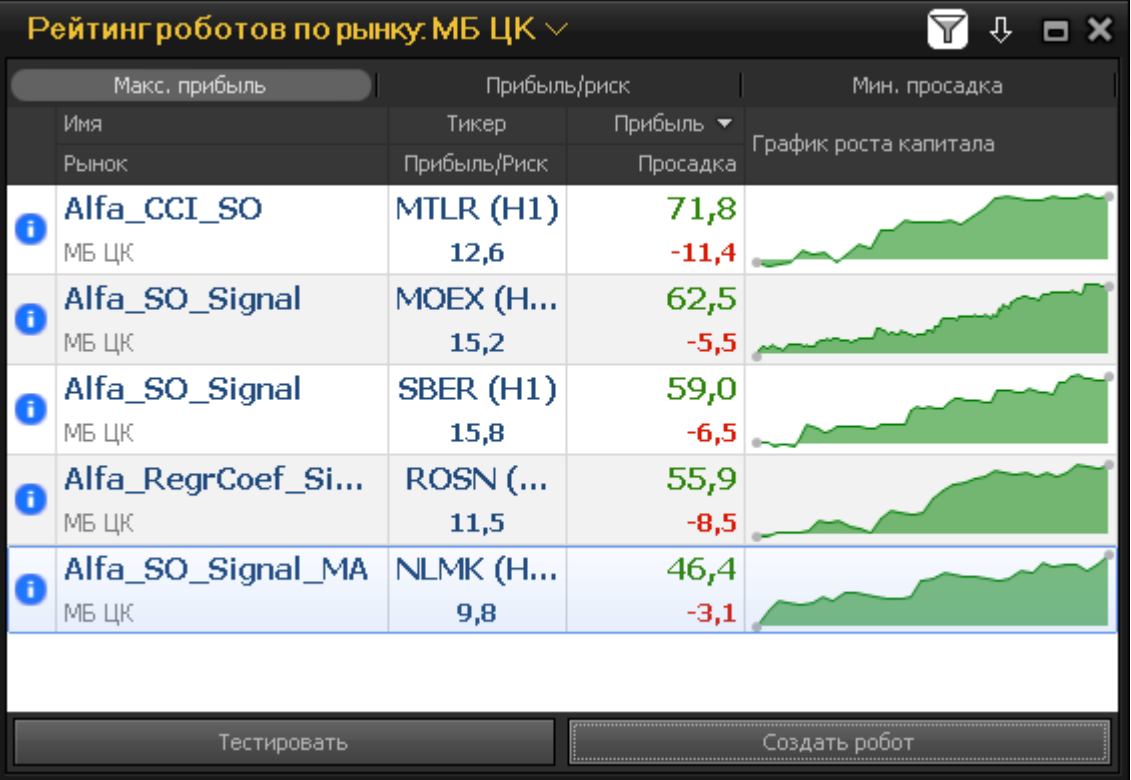

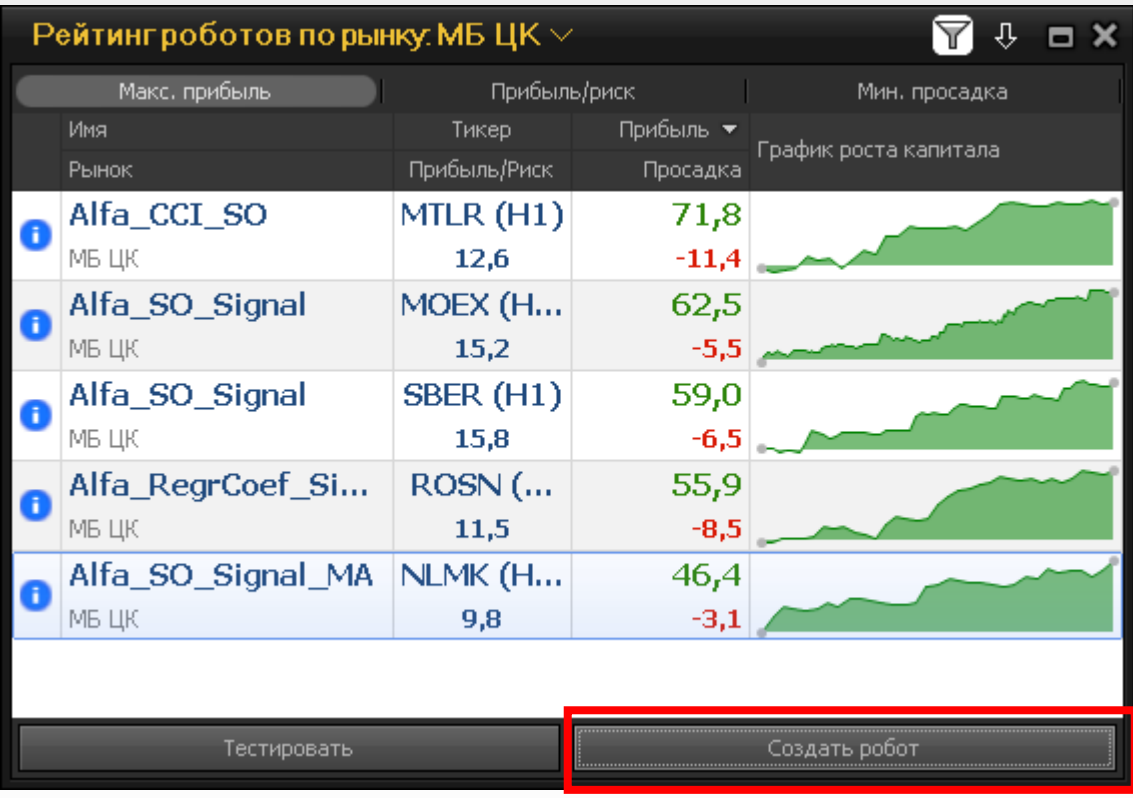

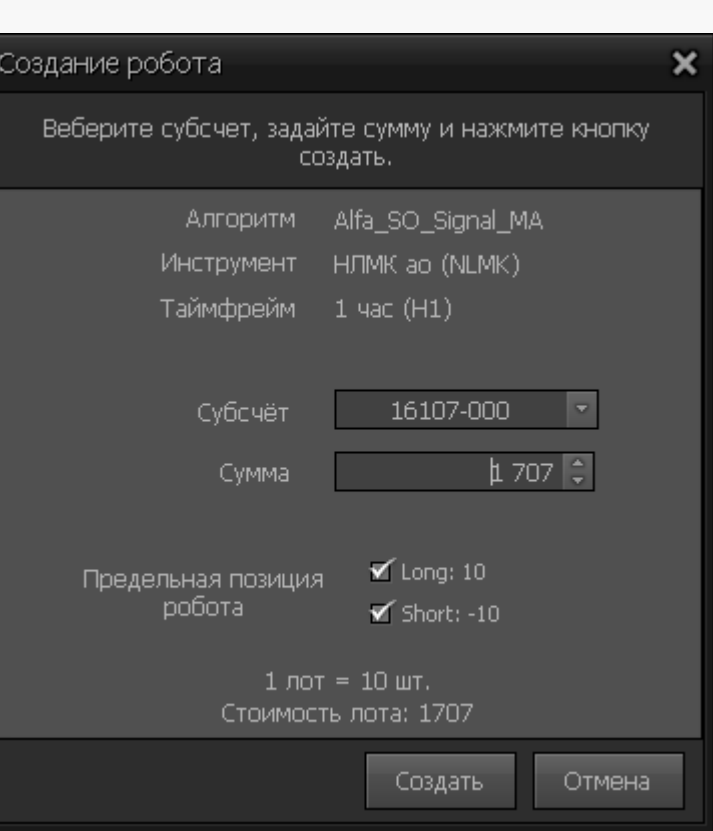

 $\boldsymbol{\Delta}$ 

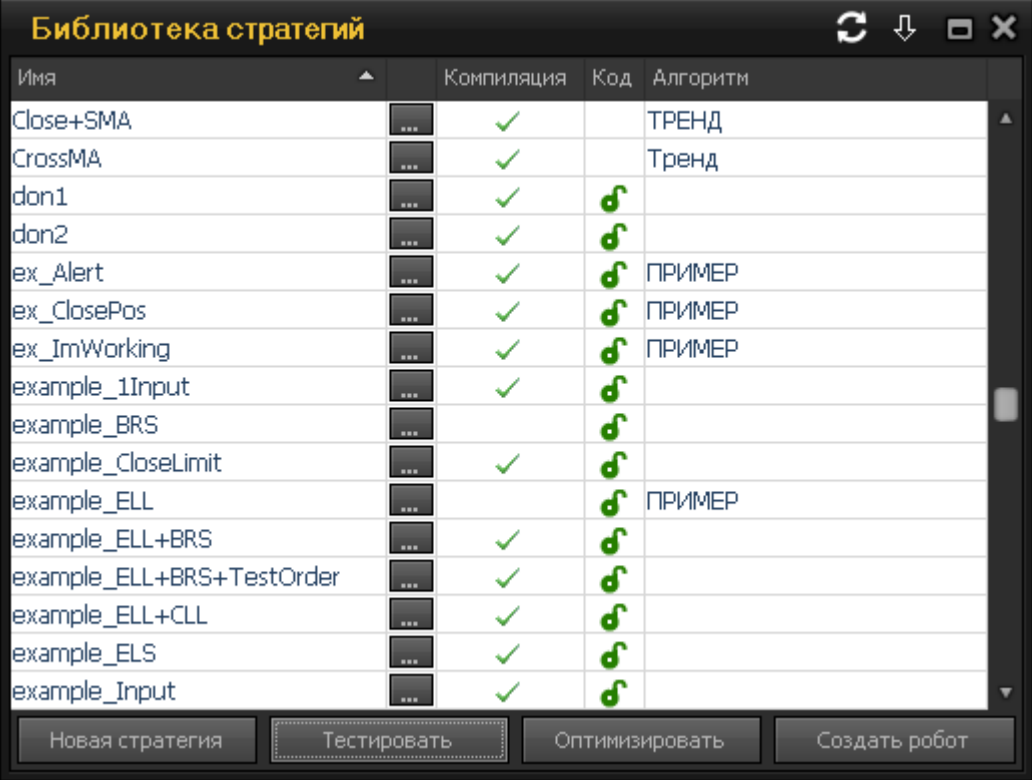

# Для диверсификации активов используйте 4 и более роботов

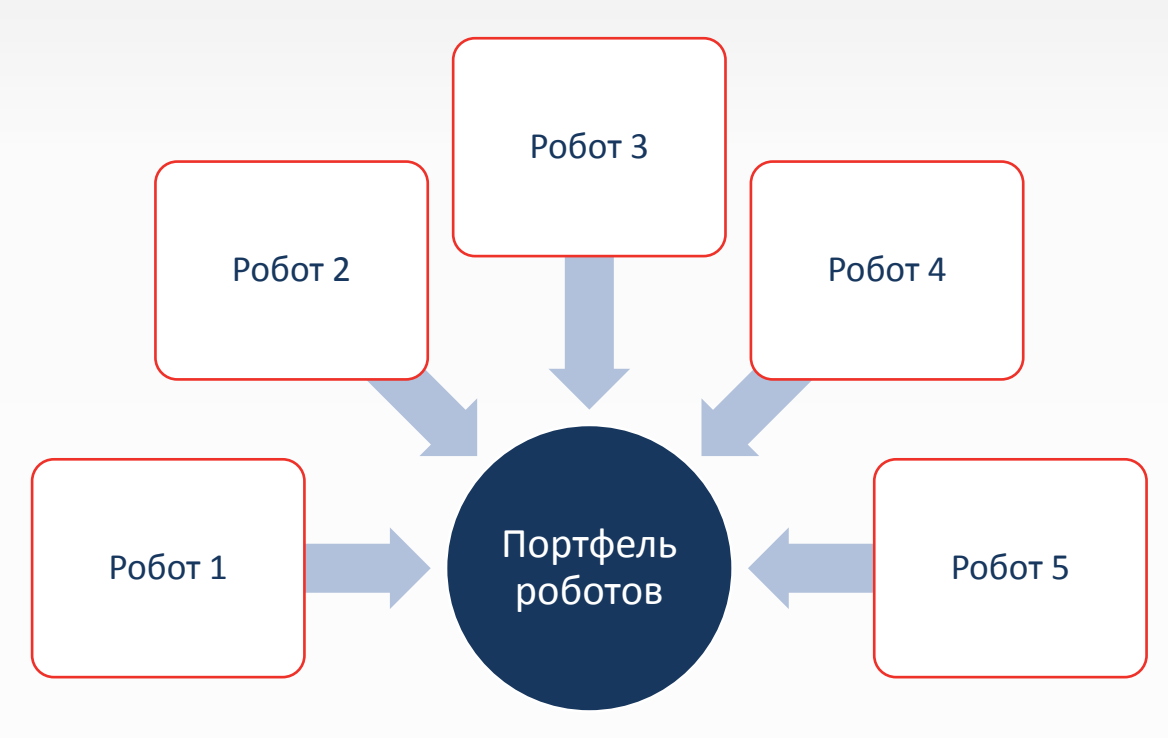

Почему в кратком списке Рейтинга роботов 5 роботов?

# Для себя проведите такую аналогию : робот - это доверительный управляющий

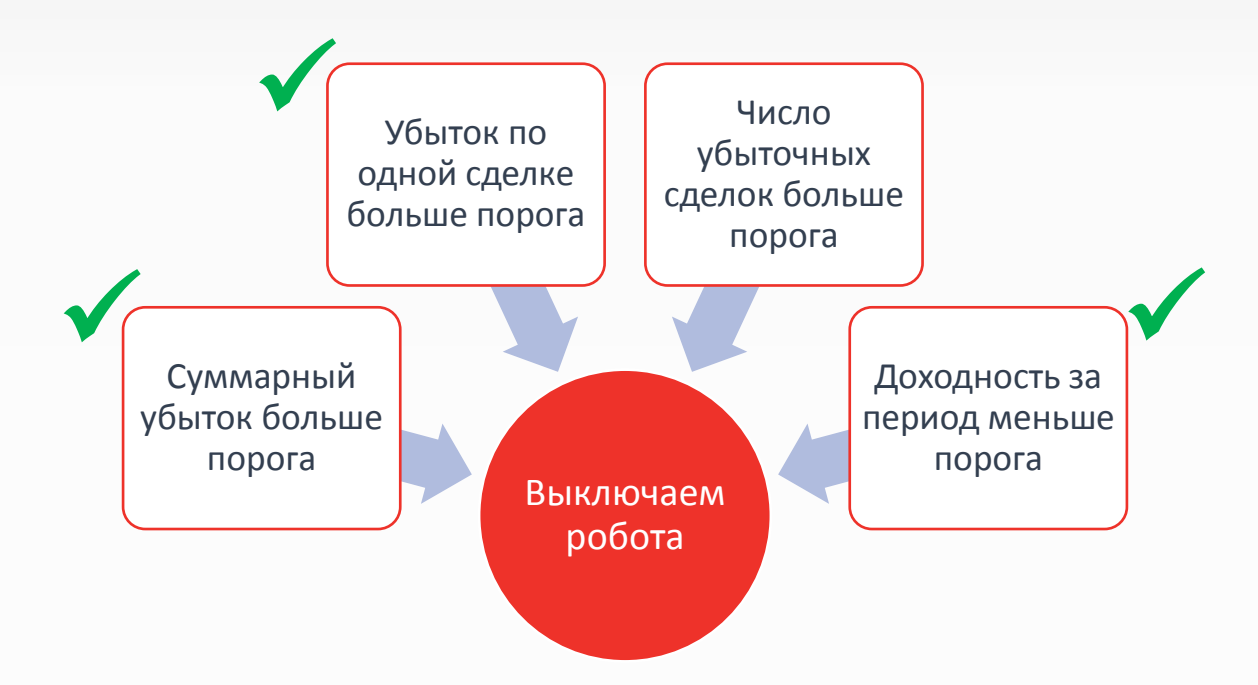

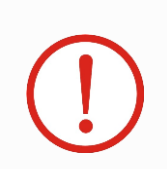

Перед запуском определите пороговые значения для расторжения договора с роботом

 $\boldsymbol{\Delta}$ 

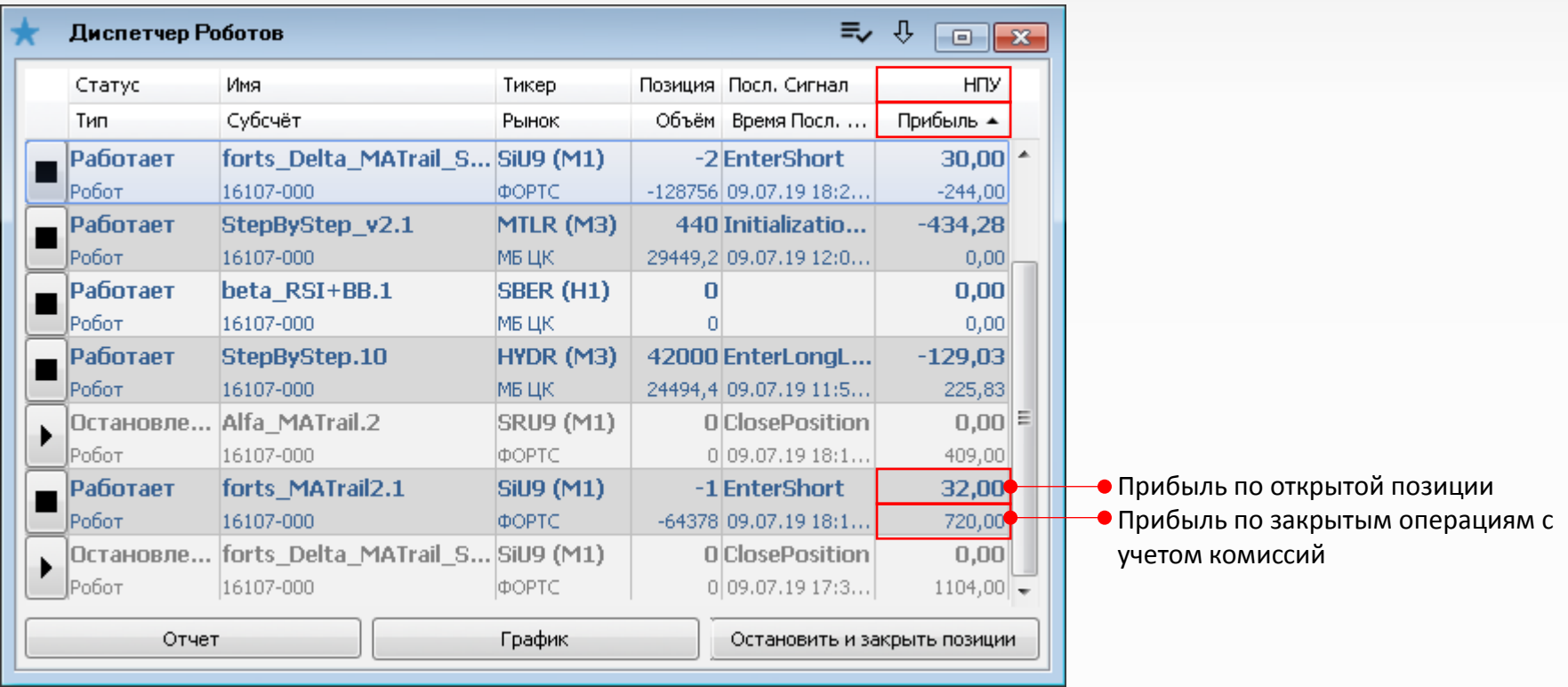

## Роботы работают в терминале.

- При выключении компьютера, терминала или разрыве связи с сервером роботы перестают работать (не получают информацию и не отправляют заявки).
- При временном разрыве связи с сервером на серверах брокера остаются активными стоп заявки, выставленные роботом (учет исполнение данных заявок возможен при сохранении информации о них в терминале после его загрузки).

## Позиции Роботов.

- Роботы ведут собственный учет позиции на основании только собственных сделок. Операции сделанные вручную не учитываются роботом и не меняют его позицию, т.е. робот будет совершать действия в соответствии с его позиций в диспетчере.
- Позиция по счету должна быть равна сумме позиций по роботам, если не торгуете только роботами!

## Удаление робота

• При удалении робота из формы «диспетчер роботов» - он останавливается: его позиция не закрывается, только снимаются активные заявки.

#### Остановка робота:

- Активные заявки, выставленные роботом, снимаются.
- Записывает состояние стоп заявок.
- Робот запоминает свое состояние и останавливается.

#### Запуска робота:

- Робот начинает работать с состояния, которое запомнено при остановке.
- Если запустить робот на том же баре, на котором уже у него был сигнал, то он начинает формировать новые сигналы с момента закрытия следующего бара.
- Если у робота при остановке был стоп, то система предложит его восстановить на прежнем уровне.

#### Закрыть позиции и остановить:

- Роботом подается сигнал на закрытие позиции и он появится в отчете
- Активные заявки, выставленные роботом, снимаются
- Отправляется заявка на закрытие текущей позиции

#### Критическое закрытие терминала:

- Заявки выставленные стратегией останутся в системе.
- При следующем запуске, робот найдет свои выставленные или исполненные заявки в системе, если они еще не урегулированы и находятся в таблице заявки терминала

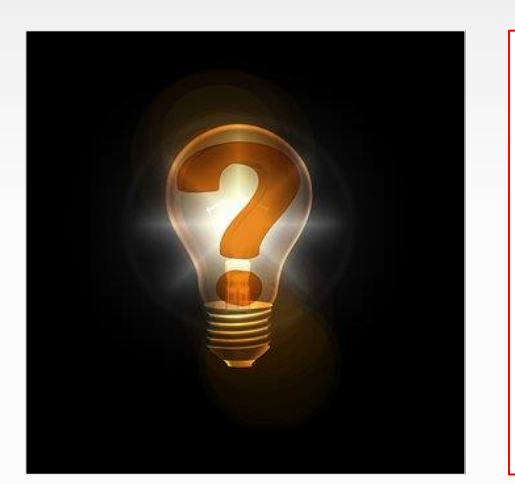

Техническая поддержка: +7 (495) 786-48-86 support@alfadirect.ru

- Оперативная поддержка по счету
- Ответы на базовые вопросы по роботам

# Специалисты по торговым роботам:

robot@alfadirect.ru

- Помощь в создании стратегий
- Разбор ошибок

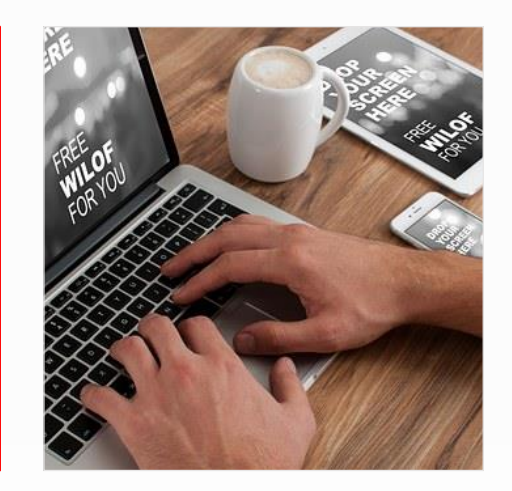

#### **1. Открытие брокерского счета**

#### **Для клиентов Альфа-Банка - on-line открытие без посещения офиса**

- [Видео как открыть счет через сайт Альфа](https://www.alfadirect.ru/api/education/resource/1000112)[-](https://www.alfadirect.ru/api/education/resource/1000112)[Директ](https://www.alfadirect.ru/api/education/resource/1000112)
- [Видео как открыть счет в мобильном приложении Альфа](https://www.alfadirect.ru/api/education/resource/1000113)[-](https://www.alfadirect.ru/api/education/resource/1000113)[Директ](https://www.alfadirect.ru/api/education/resource/1000113)
- В банковском приложении Альфа-Мобайл

#### **Для не клиентов Альфа-Банка – открытие счета с посещением офиса**

• Желательно открыть текущий счет в Альфа-Банке для удобства и скорости ввода вывода денежных средств.

#### **2. Пополнение счета**

- Можно быстро перевести деньги с текущего счета в Альфа-Банке на брокерский счет через Альфа-Кли[к](https://www.alfadirect.ru/api/education/resource/1000089)
- [Видео как быстро перевести деньги с текущего счета в Альфа](https://www.alfadirect.ru/api/education/resource/1000089)[-](https://www.alfadirect.ru/api/education/resource/1000089)[Банке](https://www.alfadirect.ru/api/education/resource/1000089)  [на брокерский счет через Альфа](https://www.alfadirect.ru/api/education/resource/1000089)[-](https://www.alfadirect.ru/api/education/resource/1000089)[Мобайл](https://www.alfadirect.ru/api/education/resource/1000089)
- [Перевод из другого банка \(реквизиты в личном кабинете\)](https://www.alfadirect.ru/o-kompanii/documenty)

#### **3. Установка терминала и создание эл. подписи**

- [Ссылка для установки терминала Альфа](https://www.alfadirect.ru/Services/DownloadFor4_0?type=Installiation)[-](https://www.alfadirect.ru/Services/DownloadFor4_0?type=Installiation)[Директ 4.0](https://www.alfadirect.ru/Services/DownloadFor4_0?type=Installiation)
- [Видео создания электронной подписи](https://www.alfadirect.ru/api/education/resource/1000117)

Материалы, указанные в документе, носят информационный характер и не являются коммерческим предложением, рекомендацией или офертой по покупке, продаже, обмену или проведению любых операций, прямо или косвенно связанных с отчуждением имущества, проведением торговых, биржевых и внебиржевых сделок. Все расчеты, приведенные в документе, являются условными и приведены для описания механизма действия финансовых инструментов и процессов. АО «Альфа-Банк» оставляет за собой право вносить любые изменения и дополнения в информационные материалы и документы. Настоящий материал был предоставлен Вам на условиях конфиденциальности и не может быть передан другим лицам без согласия АО «Альфа-Банк». Данный материал распространяется исключительно для информационных целей. Распространение данного материала не является деятельностью по инвестиционному консультированию. Информация приведенная в данном материале не является индивидуальной инвестиционной рекомендацией.

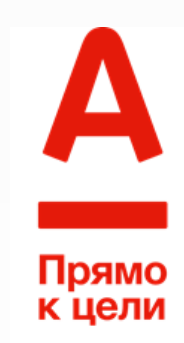